**Design Project One** 

**Net Present Value and Rate of Return Computer Application** 

**November 12, 2002** 

**PNGE 441 Oil and Gas Property Evaluation** 

**Bevin A. VanGilder Petroleum and Natural Gas Engineering West Virginia University** 

## **Executive Summary**

This design project has accomplished the task of providing a user-friendly interface to calculate three different yardsticks that incorporate the time value of money. Using Visual Basic 6.0, the net present value (NPV) is determined given a net cash flow (NCF). On the same interface, the discount cash flow rate of return (DCFROR) is also calculated. The program also provides a present value profile comparing different interest rates.

# **Table of Contents**

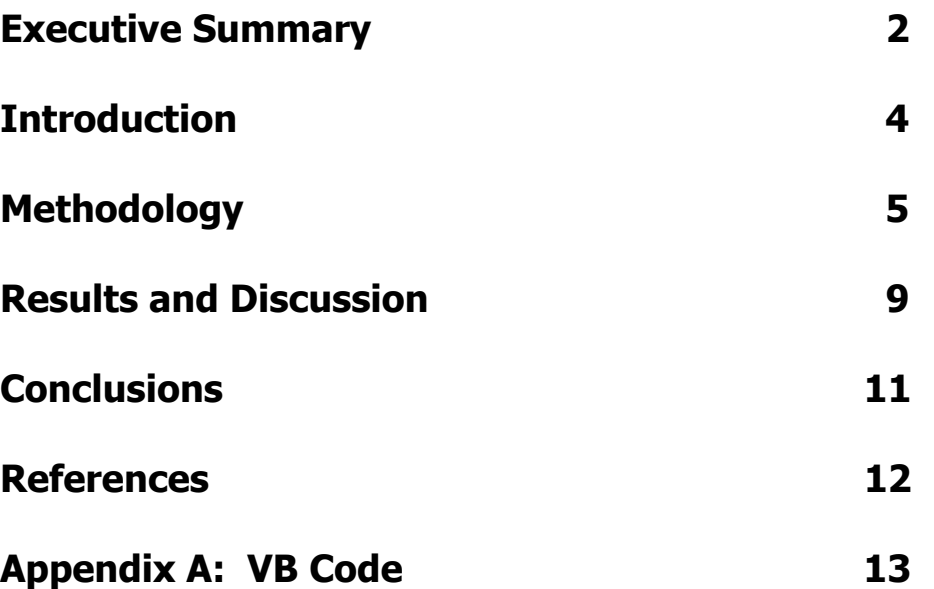

### **Introduction**

Before the computer programming could begin, it was necessary to achieve a superior understanding of the concepts. A definition of each of the individual variables is necessary.

Given the net cash flow of a project, the net present value must for any given interest rate. The net cash flow is more commonly known as "profit". This is the net flow of cash that has been generated by the project, into or out of the treasury. In the cash flow model, revenues are recorded when cash is received and costs are recognized when cash is paid out.

Discounting the future net cash flows to "time zero", the beginning of the investment, and summing those values calculate the net present value of an investment. Using the simplest equation,

$$
NPV = \sum_{j=0}^{L} \frac{NCF_j}{(1+i)^j}
$$

where L is the project life, NCF $<sub>i</sub>$  is the net cash flow for period j, and NPV is the</sub> net present value discounted at the interest rate i.

A present value profile compares two projects graphically as the interest rates are altered. The net present value profile may also be used to understand the effects of different interest rates on a single project.

Finally, the discount cash flow rate of return (DCFROR) is the interest rate where the net present value of the project is equal to zero.

### **Methodology**

Once a better understanding of the underlying concepts was attained, the actual computer programming could begin. As stated previously, Microsoft Visual Basic 6.0 was the application used. Using Visual Basic was not only chosen over other programming applications such at C++ or Matlab due to simply the esthetics but also for its less-complicated code. It also allows the programmer to debug the code more frequently, since the program can be run with only code for one small part written. An example of the completed Visual Basic interface is given below with labels identifying the various objects on the form.

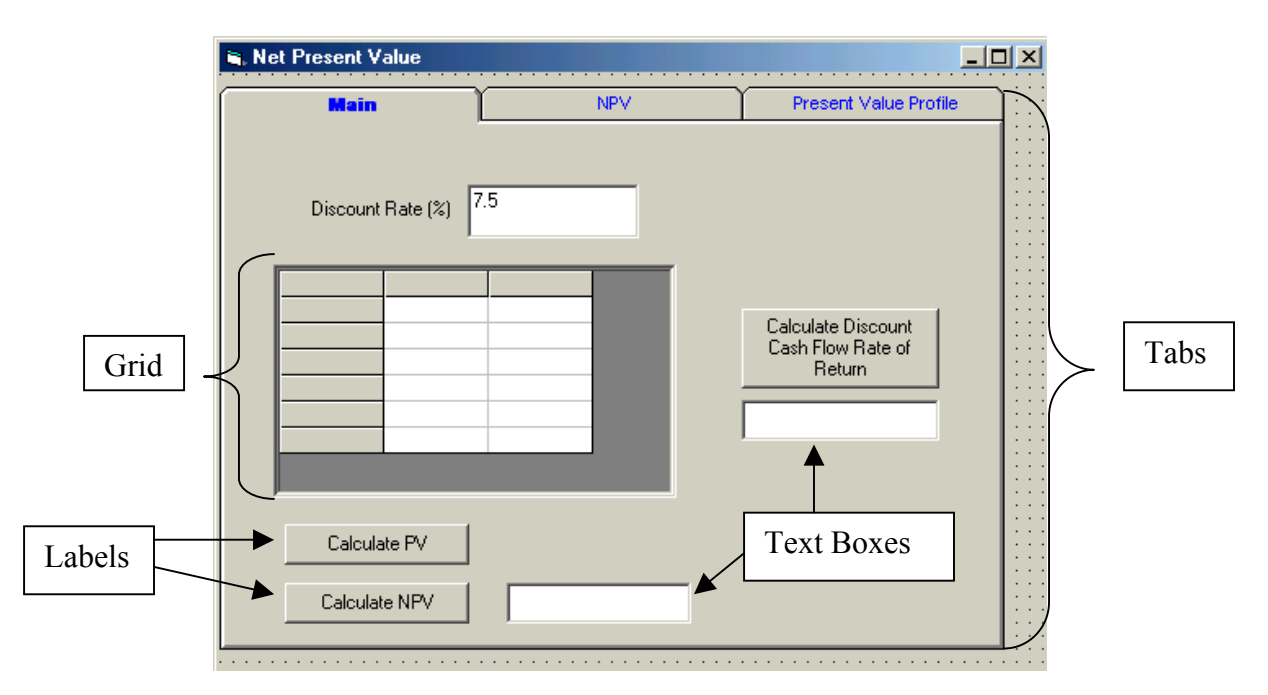

### **Example**

Given the following values for revenue, operating costs and initial investment, the net cash flow was determined using Microsoft Excel. The values calculated for the net cash flow were then used in the Visual Basic program. The net present value was also calculated using Microsoft Excel to use as a comparison to the net present value obtained from the computer program.

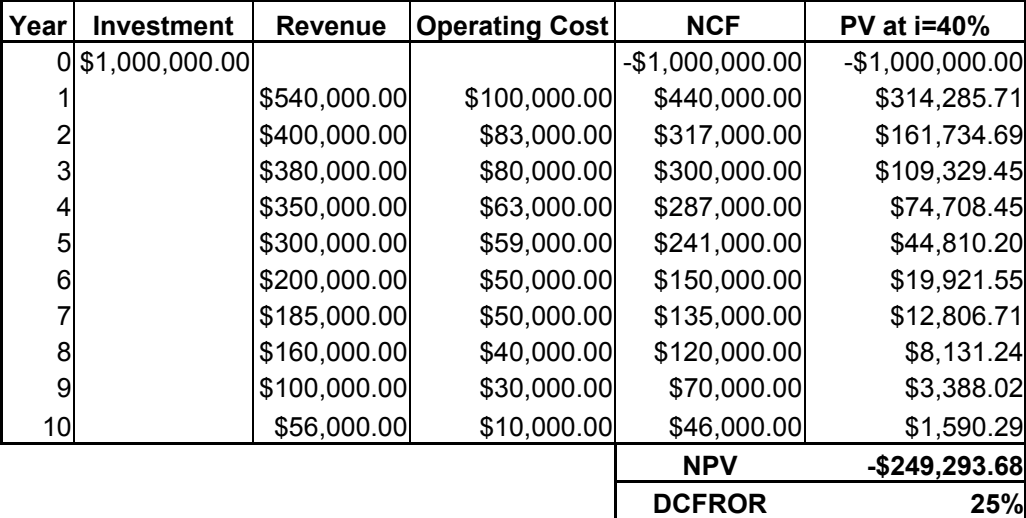

### **Net Present Value**

As stated in the introduction,

$$
NPV = \sum_{j=0}^{L} \frac{NCF_j}{(1+i)^j}.
$$

An example of the code used to calculate the net present value is given below:

Private Sub cmdNPV\_Click()

 Dim myAIR As Single myAIR = Val(txtAIR.Text) txtNPV.Text = NetPresentValue(myAIR) End Sub

Private Function NetPresentValue(myAIR As Single) As Single Dim i As Integer Dim PV As Single Dim MyYear As Integer Dim MyNCF As Single NetPresentValue = 0 With grdMain For i = 1 To NumberofCases MyYear = Val(.TextMatrix(i, 0))  $MyNCF = Val(.TextMatrix(i, 1))$  PV = MyNCF / (1 + myAIR) ^ MyYear NetPresentValue = NetPresentValue + PV Next i End With End Function

### **Discount Cash Flow Rate of Return**

The command button used to calculate the discount cash flow rate of

return is also located on the first tab labeled "Main". In order to determine the

rate of return, a loop was necessary. The loop iterated the interest rate until the

net present value was equal to zero. An example of the code is given below.

```
Private Sub cmdROR_Click() 
Dim i As Long 
Dim myNPV As Single 
   For i = 1 To 100000 
     myNPV = NetPresentValue(i / 100) 
    If myNPV < 0.1 Then
        txtROR.Text = i 
        Exit Sub 
     End If 
   Next i 
 txtROR.Text = "No Match"
End Sub
```
### **Present Value Profile**

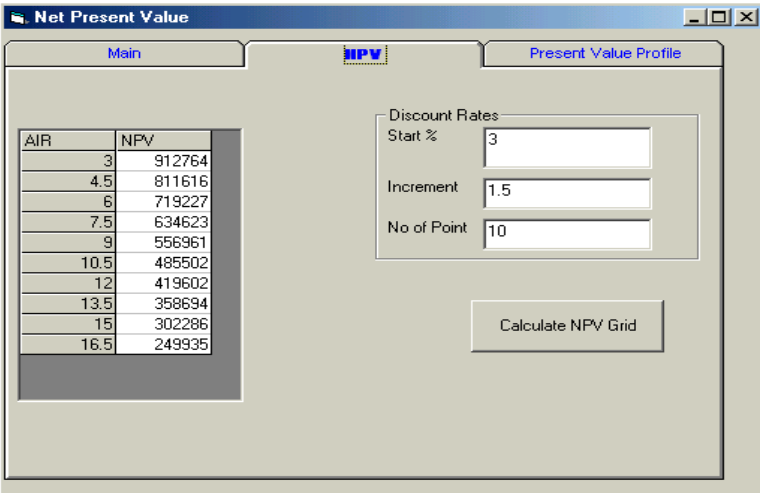

Located on the second tab labeled "NPV" is the grid shown here:

In the upper right-hand side are the beginning interest rate, the increment, and also the number of interest rates necessary. Using the NCF located on the first tab and the discount rates provided, the grid on the left is generated. This grid is then used to plot the present value profile of the project. An example is given below.

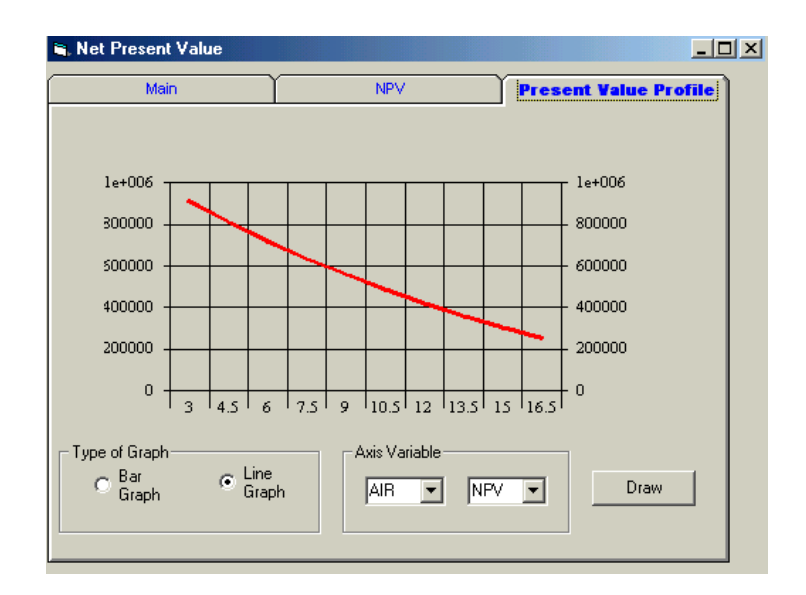

### **Results and Discussion**

Using the given values for investment, revenue, and operating costs, the net cash flow (NCF) was calculated using Microsoft Excel. That file was then input into the Visual Basic Program to calculate the net present value using an interest rate of 40%. The net present value (NPV) was determined to be -\$246,700.00. This value varied from the Microsoft excel version that calculated it to be \$249,293.68. This is due to rounding errors when totaling the present values, because the present values obtained from Excel and Visual Basic are identical except for the tenths place of the decimal is not included on the computer program. The discount cash flow rate of return (DCFROR) was also calculated using the Visual Basic program. The rate of return is approximately 26%. This also varies slightly from the Excel calculation of 25%, due to the loop not terminating at exactly zero on the program. The user interface with the NPV and DCFROR calculated is located below.

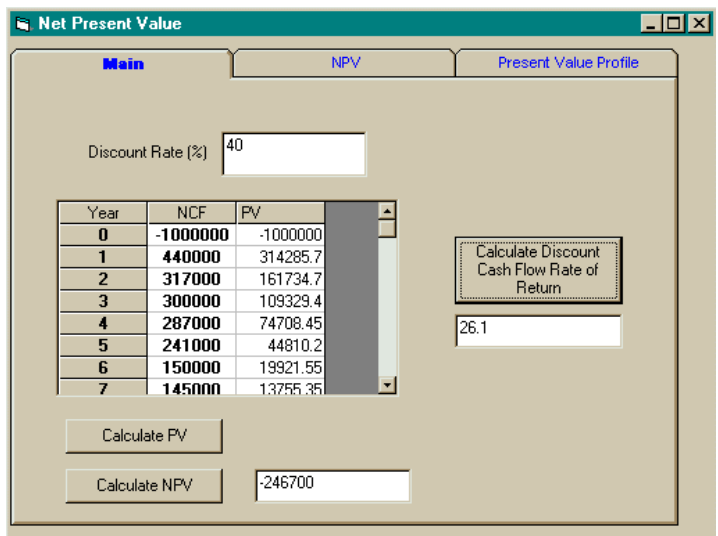

On the next tab labeled "NPV" a grid was created in order to plot the present value profile with varying interest rates. For example, for interest rates of 5% through 10% with an increment of 1%, the net present values were calculated in the grid below.

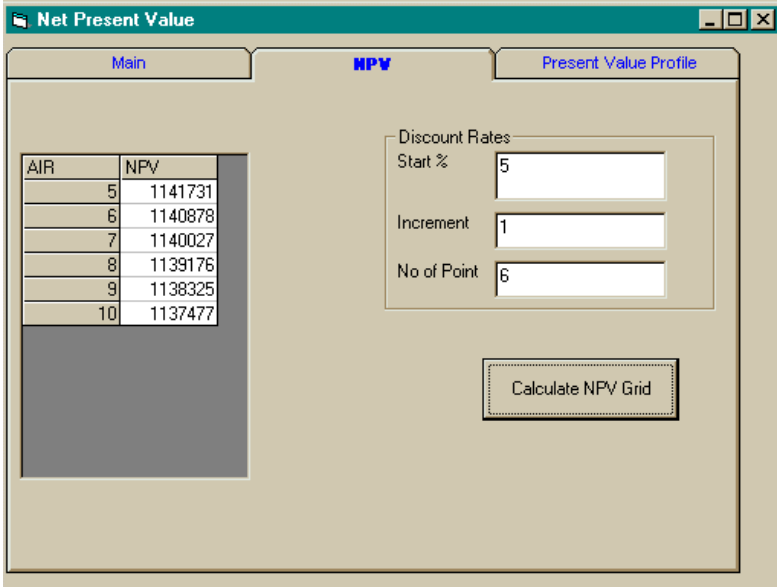

The present value profile could then be graphed on the third tab labeled "Present Value Profile". This is presented below.

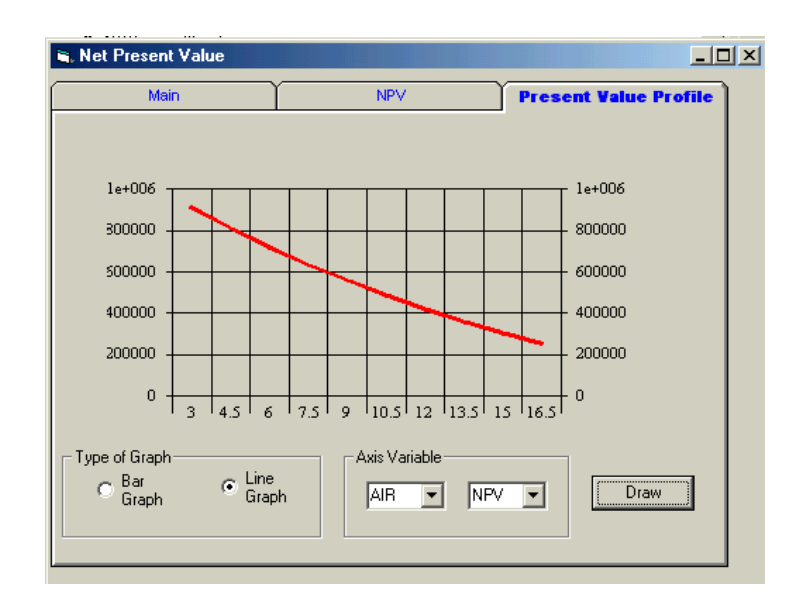

## **Conclusions**

This design project incorporated concepts from oil and gas property evaluation and computer programming skills. After participating in Visual Basic classes, the language became easier to use. Programming the equations for net present value and creating a loop to calculate rate of return attained a better understanding of the equations. This was a worthwhile project both from petroleum engineering and computer programming standpoints.

## **References**

Mohaghegh, Shahab. Visual Basic for Engineers & Scientists. West Virginia University, 2002.

Thompson, Robert S. and John D. Wright. Oil Property Evaluation. Colorado, 1985.

## **Appendix A: Visual Basic Code**

Option Explicit

Dim NCF(11) As Single

Dim NumberofCases As Integer

Private Sub cmdCalculateNPVGrid\_Click()

Dim i As Integer

Dim AIR As Single

Dim Increment As Single

Dim Noofpoints As Integer

Increment = Val(txtincrement.Text) Noofpoints = Val(txtpointAIR.Text) AIR = Val(txtstart.Text)

With grdNPV

.Rows = Noofpoints + 1

For i = 1 To Noofpoints

.TextMatrix(i, 0) = AIR

.TextMatrix(i, 1) = NetPresentValue(AIR / 100)

AIR = AIR + Increment

Next i

End With

End Sub

Private Sub cmdDraw\_Click()

Dim NoDataSets As Integer

Dim i As Integer

If cmbYaxis.Text = "NPV" Then

NoDataSets = Val(txtpointAIR.Text)

Else

NoDataSets = NumberofCases

#### End If

 ReDim Xaxis(NoDataSets) As Single ReDim Yaxis(NoDataSets) As Single

#### With grdMain

 For i = 1 To NoDataSets Select Case cmbXaxis.Text Case "Year" Xaxis(i) = Val(.TextMatrix(i, 0)) Case "AIR" Xaxis(i) = Val(grdNPV.TextMatrix(i, 0))

End Select

Select Case cmbYaxis.Text

```
 Case "NCF"
```
Yaxis(i) = Val(.TextMatrix(i, 1))

Case "PV"

Yaxis(i) = Val(.TextMatrix(i, 2))

#### Case "NPV"

Yaxis(i) = Val(grdNPV.TextMatrix(i, 1))

End Select

#### Next i

End With

With chrMain

If optBar.Value = True Then

.chartType = VtChChartType2dBar

Else

.chartType = VtChChartType2dLine

End If

.ColumnCount = 1

.RowCount = NoDataSets

For i = 1 To NoDataSets

.Row = i

.RowLabel = Xaxis(i)

.Data = Yaxis(i)

#### Next i

End With

End Sub

Private Sub cmdNPV\_Click()

Dim myAIR As Single

#### myAIR = Val(txtAIR.Text)

txtNPV.Text = NetPresentValue(myAIR)

End Sub

Private Function NetPresentValue(myAIR As Single) As Single

Dim i As Integer

Dim PV As Long

Dim MyYear As Integer

Dim MyNCF As Long

NetPresentValue = 0

With grdMain

For i = 1 To NumberofCases

MyYear = Val(.TextMatrix(i, 0))

MyNCF = Val(.TextMatrix(i, 1))

 $PV = MyNCF / ((1 + myAIR) \land MyYear)$ 

NetPresentValue = NetPresentValue + PV

Next i

End With

End Function

Private Sub cmdPV\_Click()

Dim i As Integer

Dim MyYear As Integer

Dim MyNCF As Long

Dim myAIR As Single

Dim PV As Single

myAIR = Val(txtAIR.Text) / 100

With grdMain

 For i = 1 To NumberofCases .Row = i  $.$ Col = 0 MyYear = Val(.Text)

 $.$ Col = 1

MyNCF = .Text

PV = MyNCF / (1 + myAIR) ^ MyYear

 $.$ Col =  $2$ 

.Text = PV

Next i

End With

End Sub

Private Sub cmdROR\_Click()

Dim i As Long

Dim myNPV As Single

```
 For i = 1 To 100000 
   myNPV = NetPresentValue(i / 100) 
   If myNPV < 0.01 Then 
      txtROR.Text = i 
      Exit Sub 
   End If 
 Next i
```
txtROR.Text = "No Match"

End Sub

Private Sub Form\_Load()

NumberofCases = 11

Call OpenNcfFile

Call PrepareGrid

Call PutNcfInGrid

Call PrepareNPVgrid

End Sub

Private Sub OpenNcfFile()

 Open "A:NCF.txt" For Input As #1 Dim i As Single For i = 1 To NumberofCases Input #1, NCF(i)

Next i

Close #1

#### End Sub

```
Private Sub PrepareGrid() 
gradMain.Col = 0grdMain.Row = 0
grdMain.CellAlignment = 4 
grdMain.Text = "Year"
```
grdMain.Col = 1 grdMain.Row = 0 grdMain.CellAlignment = 4 grdMain.Text = "NCF"

grdMain.Col = 2 grdMain.Row = 0 grdMain.Text = "PV"

#### End Sub

### Private Sub PutNcfInGrid() Dim i As Integer With grdMain For i = 1 To NumberofCases .Row = i  $.$ Col = 0 .CellAlignment = 4 .CellFontBold = True  $Text = i - 1$

 $.$ Col = 1

.CellAlignment = 4

.CellFontBold = True

 $Text = NCF(i)$ 

#### Next i

End With

End Sub

Private Sub PrepareNPVgrid()  $gradNPV.Col = 0$ grdNPV.Row = 0 grdNPV.Text = "AIR" grdNPV.Col = 1

grdNPV.Row = 0 grdNPV.Text = "NPV" End Sub